## 知 S5500系列交换机IRF远程升级的配置

**[熊焕明](https://zhiliao.h3c.com/User/other/0)** 2009-12-31 发表

## **S5500系列交换机IRF远程升级**

一、 组网需求:

IRF 堆叠的实现形式是将多台设备通过堆叠口连接在一起, 从而形成一台"联合设备", 增强了设备之 间的稳定性与灵活性。由于设备在堆叠之后形成一台"联合设备",如果对整个IRF系统进行远程升级, 涉及到两台设备,它的远程升级与普通设备的远程升级有很多特殊之处。因此,在这里详述如何对550 0系列交换机进行IRF远程升级。

二、 组网图:

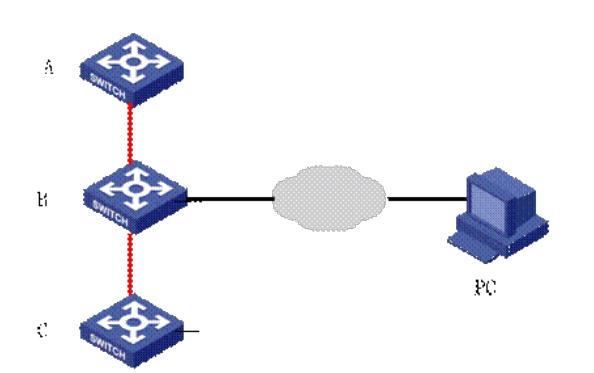

如图所示,三台设备A、B和C的堆叠已经形成,远端一台终端通过远程登录到整个堆叠设备进行远程 升级,要求从版本R2202P11升级至版本R2202P12。

三、 配置步骤:

1、 按图配置好三台所要堆叠的设备,连接堆叠线缆,使其形成堆叠。要求堆叠体版本为R2202P11。 详细步骤略。

2、 在堆叠体上开启Telnet服务并配置交换机的IP地址

[H3C]telnet server enable

[H3C]user-interface vty 0 4

[H3C-ui-vty0-4]authentication-mode none

[H3C-ui-vty0-4]user privilege level 3

[H3C]vlan 20

[H3C-vlan20]port GigabitEthernet 1/0/1

[H3C]interface Vlan-interface 20

[H3C-Vlan-interface20]ip address 10.1.1.1 24

3、 从远端上传版本至堆叠体

# 配置交换机作为ftp服务器

[H3C]local-user xhm

New local user added.

[H3C-luser-xhm]service-type ftp

[H3C-luser-xhm]password simple 123

[H3C]ftp server enable

# 配置远端PC的IP为10.1.1.1,从远端PC上传指定版本R2202P12(上传版本前请确保flash有足够空间)

,请注意此版本只上传到master设备

C:\>ftp 10.1.1.2

………………………

ftp>put S5500EI-CMW520-R2202P12.bin

4、 Telnet登录远端设备,通过以下命令将版本copy至所有成员设备,可以通过

C:\>telnet 10.1.1.2

<H3C>copy S5500EI-CMW520-R2202P12.bin slot2#flash:/

<H3C>copy S5500EI-CMW520-R2202P12.bin slot3#flash:/

5、 Telnet登录远端设备,配置上传版本为下次启动运行版本

<H3C>boot-loader file s5500ei-cmw520-r2202p12.bin slot all

6、 重启堆叠设备使版本生效,建议先重启离telnet接入端较远的成员设备,最后重启telnet接入端的设

备。如上图所示,可以通过指定slot号先重启成员设备A和C,最后重启成员设备B。若不指定slot号,

缺省重启的是master设备,重启master后远程连接会断开一次,只需要重新连接就可以。在以上组网中

,则可通过以下顺序重启设备。

<H3C>reboot slot 1

This command will reboot the specified board, Continue? [Y/N]:y

<H3C>reboot slot 2

This command will reboot the specified board, Continue? [Y/N]:y

<H3C>reboot

四、配置关键点:

1. 在升级版本的时候,我们还必须查看版本与bootrom的配套关系,看是否要升级bootrom的版本

2. 在重启堆叠设备使堆叠生效的时候,要最优选择重启的顺序,使连接telnet口的交换机最后重启,以 防止在有设备还未重启前telnet登录已经断开而连不上。